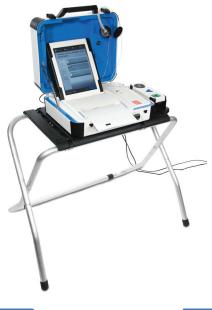

## mark and print your ballot

- The ballot marking device is touch screen operated
- ► An accessible device with audio is also available
- **Follow the instructions on the screen to:** 
  - Enter your access code
  - Insert your ballot paper
  - Mark and print your ballot

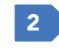

Enter your access code and select **Accept.** 

1

Insert one sheet of ballot paper as shown.

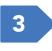

When ready, select **Begin Voting.** 

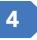

Select your choice; select **Next** to go to the next contest.

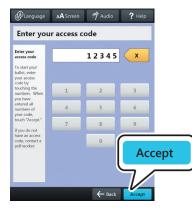

| yore sona |           | 5074 | 271.2 |
|-----------|-----------|------|-------|
|           | _         |      |       |
|           | $ \land $ | -    | Y     |
|           |           |      |       |

5

Review your ballot. When you're ready, select **Print Record.** 

► If your ballot requires multiple sheets, you will be prompted when it is time to remove the first sheet and insert the next blank sheet.

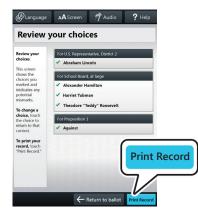

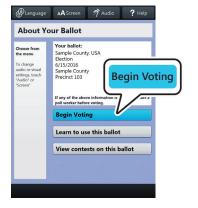

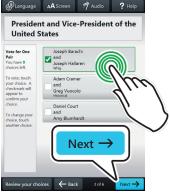

6

Retrieve your printed record and take all sheets to the scanner to cast your ballot.

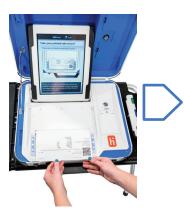

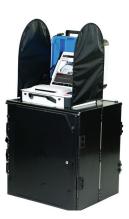